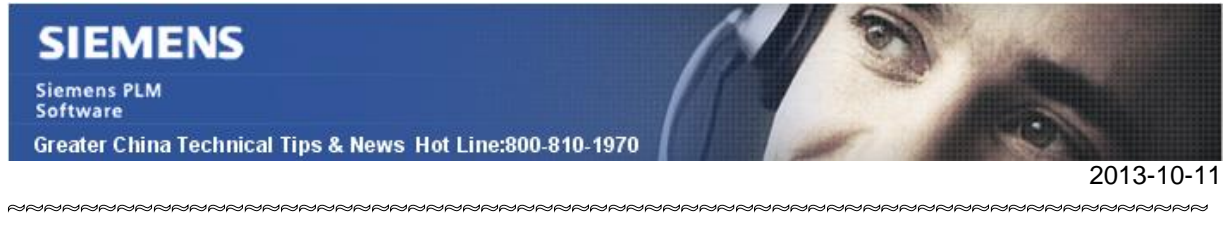

### **Siemens PLM Software 技術技巧及新聞**

歡迎流覽《Siemens PLM Software 技術技巧及新聞》,希望它能成為 Siemens PLM Software 技術支援團隊將 Siemens PLM Software 最新產品更新、技術技巧及新聞傳遞給用戶的一種途徑

#### **Date: 2013/10/11**

#### **NX News**

## *1. NX 9.0.0 正式發佈*

我們很高興的通知您,NX 9.0.0 已經正式發佈,並在 Siemens PLM FTP server 上面向 在維護客戶提供完整的產品下載。

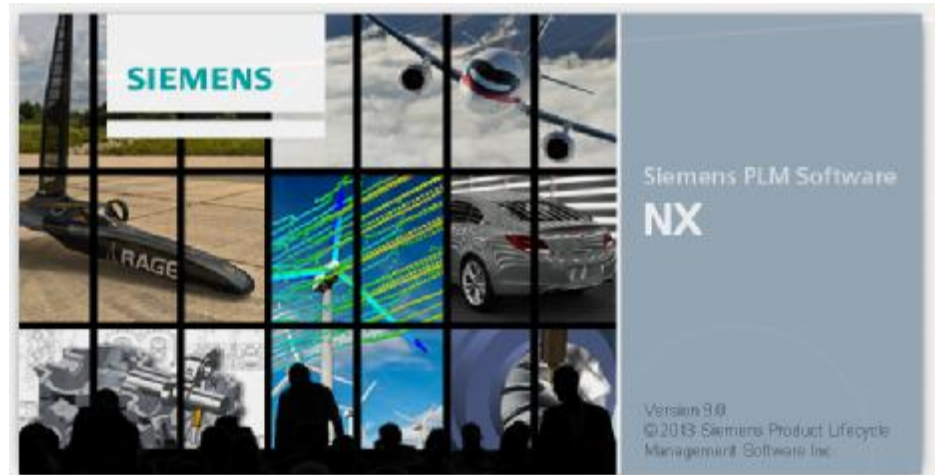

在下面位址中選擇"products download" 連結後即可下載 NX 9.0.0

 *<https://download.industrysoftware.automation.siemens.com/>* G Siemens PLM Download Server - Windows Internet Explore Siemens PLM Download Server :... Siemens P File Edit View Favorites Tools Help Metaphase **WUnigraphics** Nissan Toolkit NPI for NPI fo NPI for aronics<br>Expert Electronics<br>Unicam FX Electronics<br>Assembly Exper - 12. mx-7.5.0-64bit.zip - 2,226,374,051 bytes - April 30, 2010 - View Contents 13. nx-8.0.0-64bit.README.TXT - 2,280 bytes - September 1, 2011 - 14. nx-8.0.0-64bit.zip - 2,131,294,846 bytes - September 1, 2011 - View Contents 15. nx-8.5.0-64bit.README.TXT - 2,336 bytes - October 19, 2012 -16. nx-8.5.0-64bit.zip - 2,589,275,373 bytes - October 19, 2012 - View Contents

<sup>1</sup>-18. nx-9.0.0-64bit.zip New! - 3,002,156,788 bytes - October 1, 2013 - View Contents

-17. nx-9.0.0-64bit.README.TXT New! - 2,328 bytes - October 1, 2013

& Add-Ons Note:需要有效的 WebKey 帳號。

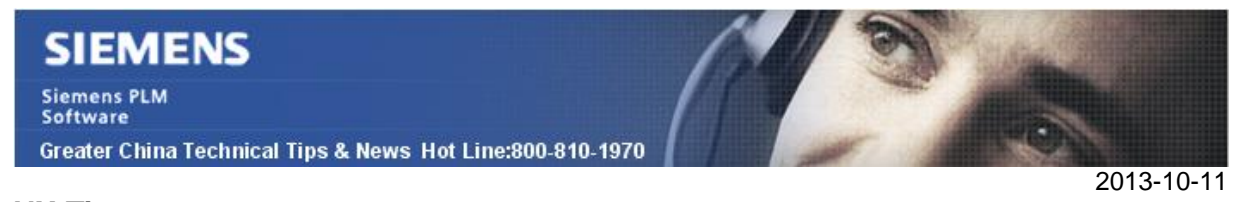

#### **NX Tips**

# *2. NX9 中如何在 Ribbon bar 和傳統介面之間進行切換*

NX9 的預設介面是新的 *Ribbon* bar 顯示方式。

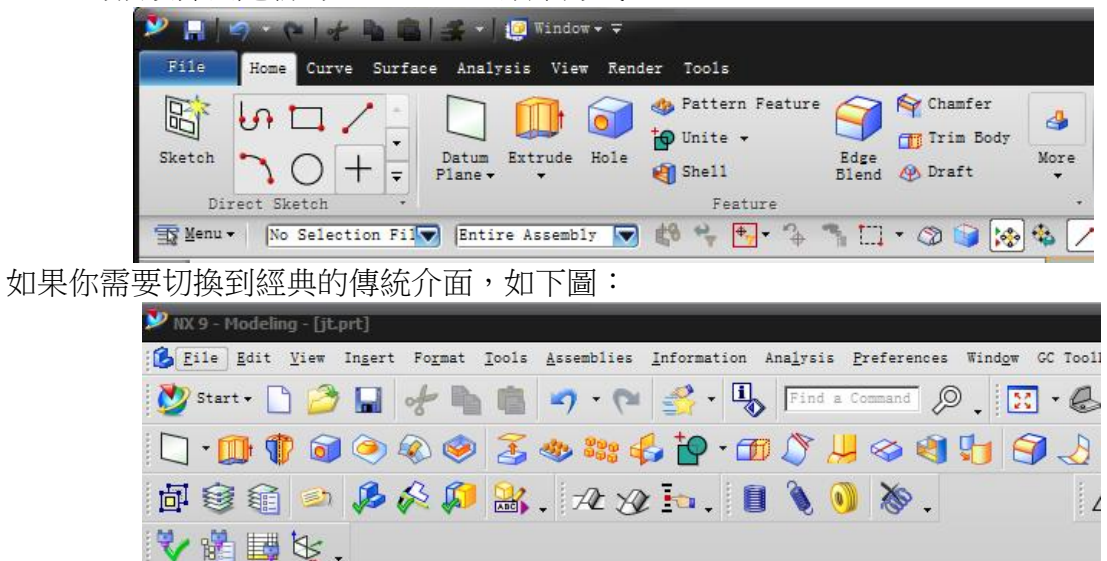

可以通過選擇 Fileà Preference à All Preferencesà User Interfaceà Layout'頁面,進入 'User Interface Environment'撰項, 切換 'Ribbon Bar'和'Classic Toolbars'顯示

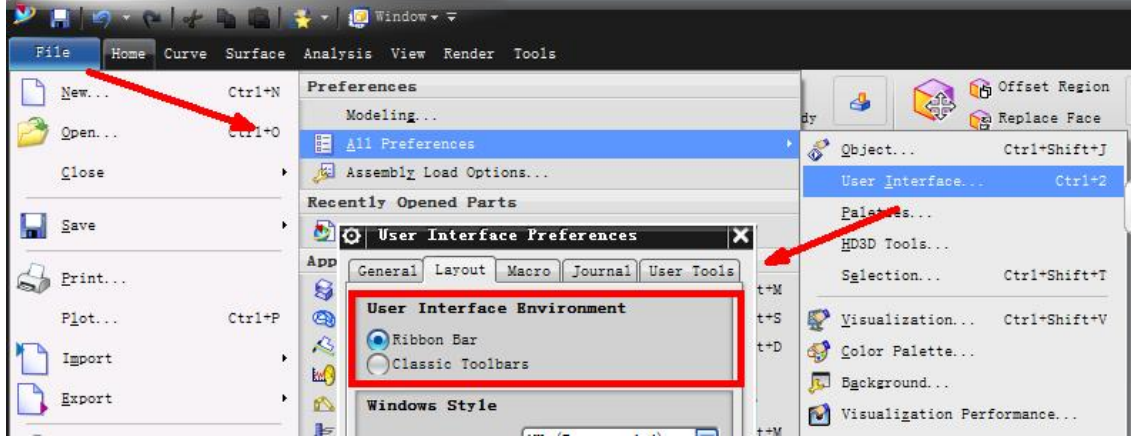

如果看不到 'User Interface Environment' 選項

檢查默認設置 'FileàUtilitiesàCustomer DefaultsàGatewayà User Interfaceà Layout' 確認 'User Interface Environment' 設置允許介面切換.

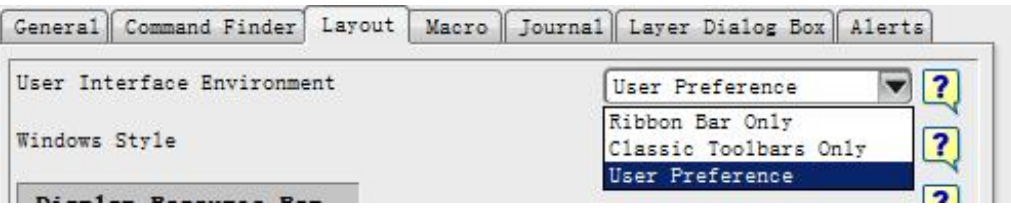

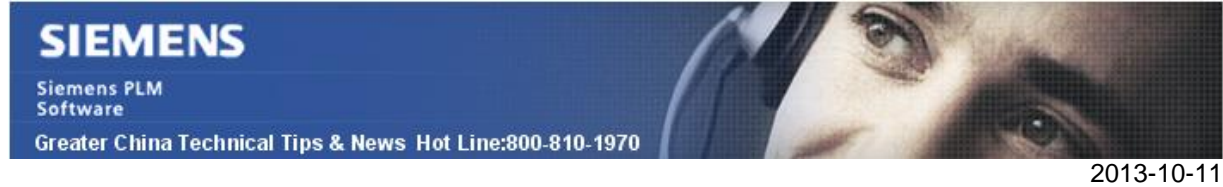

### **Teamcenter Tips**

# *3. 修改表單的顯示名*

該例子說明了通過增加物件類型到已存在的物件/版本 ID 來實現修改 Teamcenter 客制化 的表單類型的顯示名

## 首先在 BMIDE 中打開表單物件。選擇 DisplayName 業務物件常量並編輯。

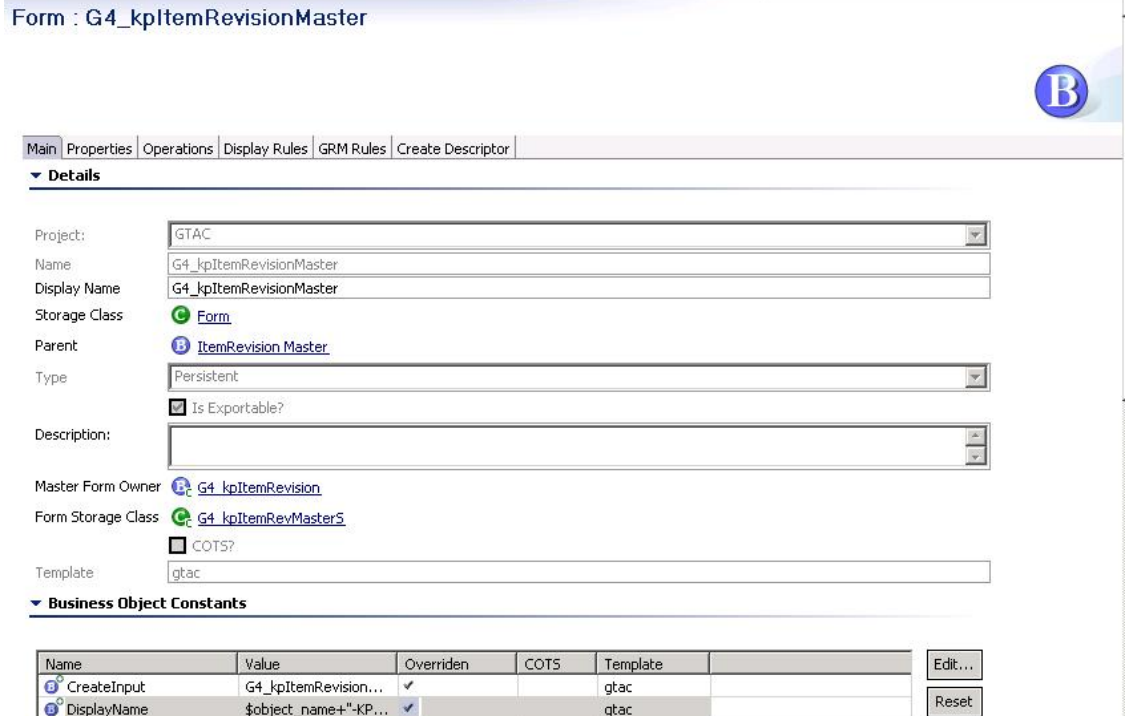

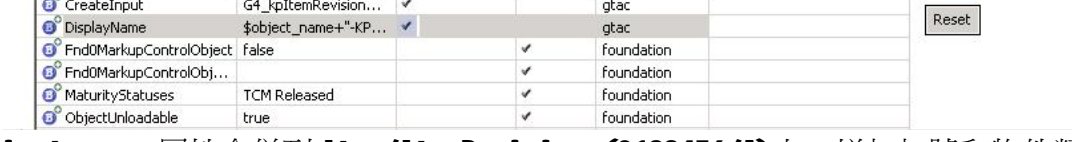

\$object\_name 屬性合併到 Item/ItemRevision (0123456/A)上。增加加號和物件類型顯 示名文本字串。

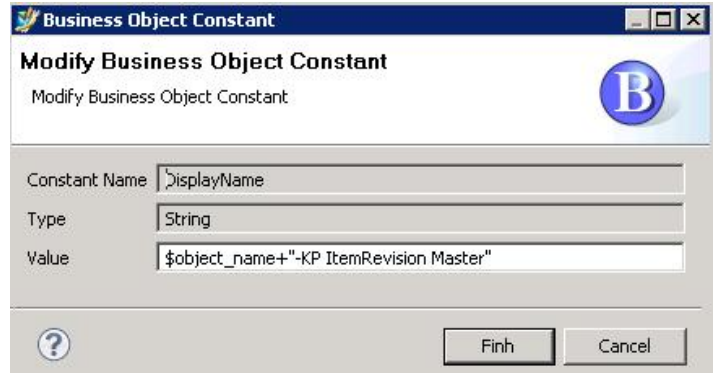

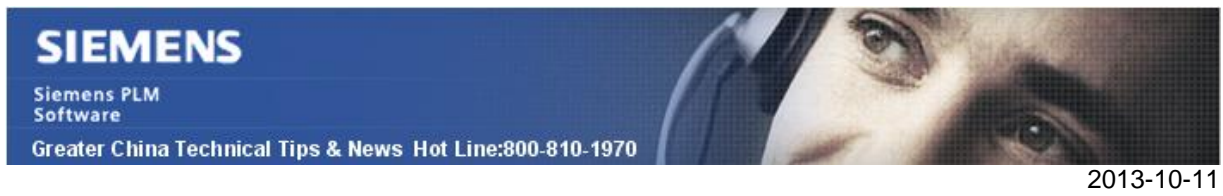

保存並部署工程範本並在 My Teamcenter 的更改效果。

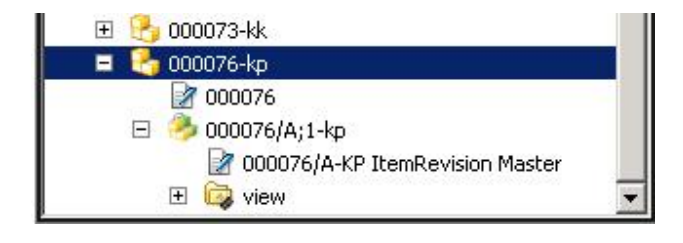

Greater China ME&S Service Team PRC Helpdesk (Mandarin): 800-810-1970 Taiwan Helpdesk (Mandarin): 00801-86-1970 HK Helpdesk (Cantonese): 852-2230-3322 Helpdesk Email: [helpdesk\\_cn.plm@siemens.com](mailto:helpdesk_cn.plm@siemens.com) Global Technical Access Center: <http://support.ugs.com> Siemens PLM Software Web Site: <http://www.plm.automation.siemens.com> Siemens PLM Software (China) Web Site: [http://www.plm.automation.siemens.com/zh\\_cn/](http://www.plm.automation.siemens.com/zh_cn/) NNNNNNNNNNNNNNNN

此e-mail newsletter 僅提供給享有產品支援與維護的Siemens PLM 軟體使用者。當您發現問題或 希望棄訂,請發送郵件至 [helpdesk\\_cn.plm@siemens.com](mailto:helpdesk_cn.plm@siemens.com)聯繫,如棄訂,請在標題列中注明"棄 訂"